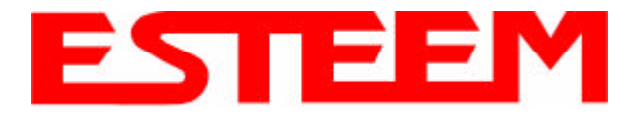

# Model 192MHP **Outdoor Fixed Base Hardware Diagram**

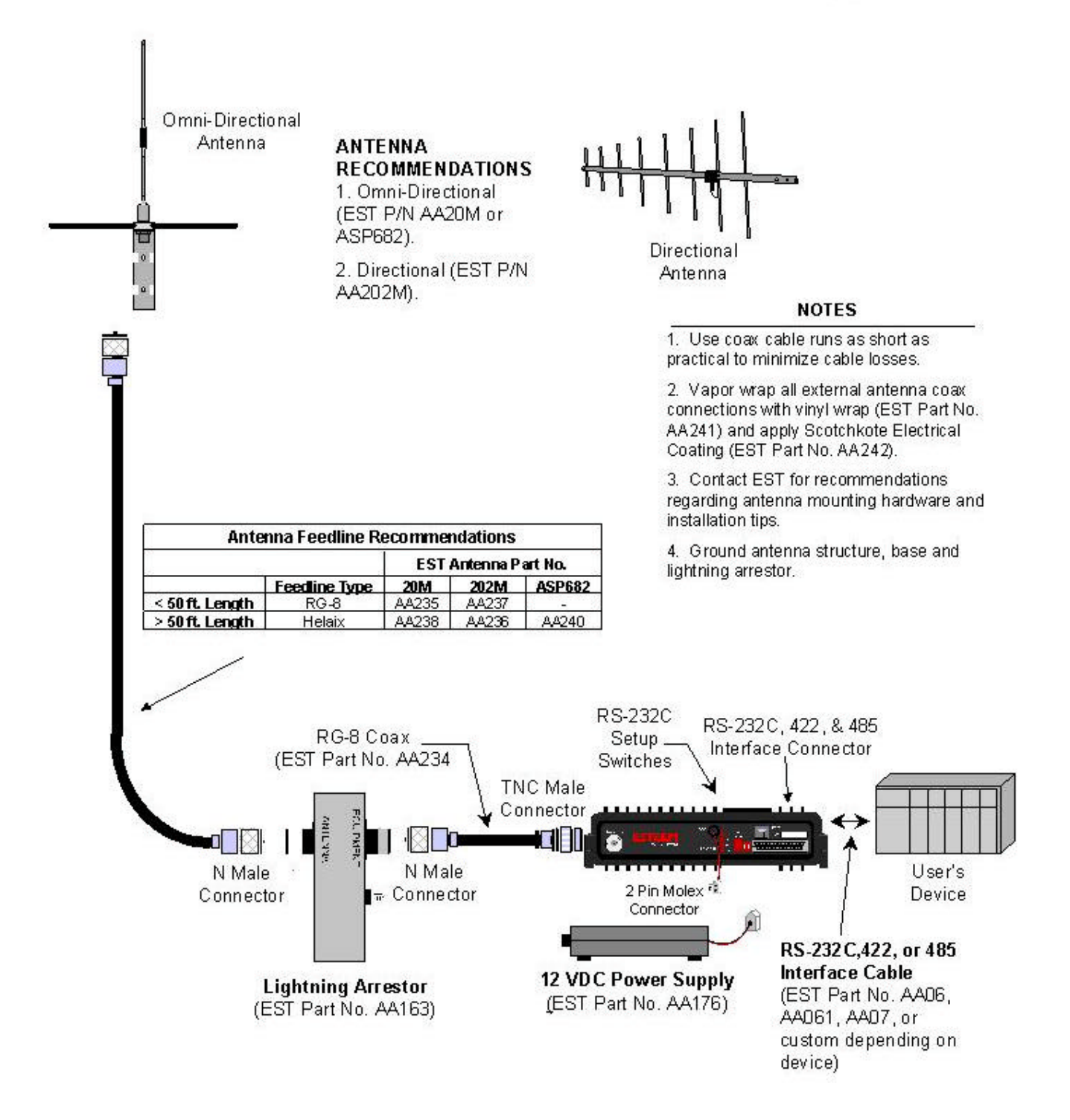

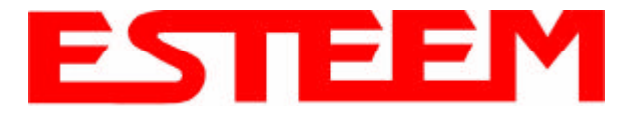

# Models 192C/F **Indoor and Mobile Hardware Diagram**

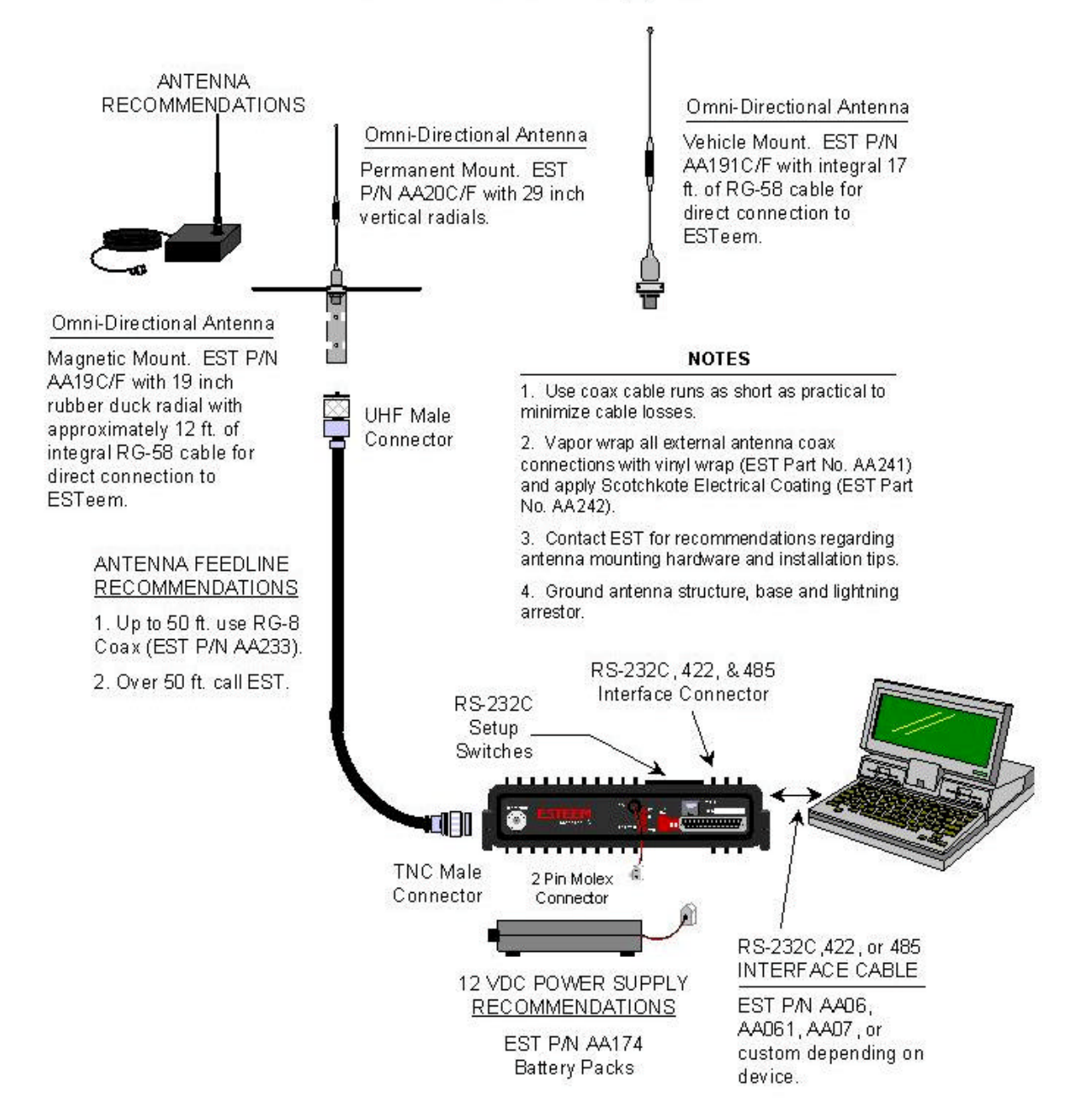

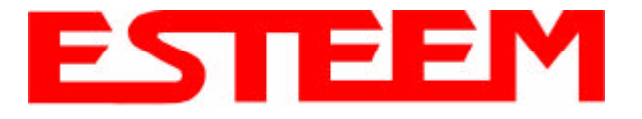

# Model 192CHP **Mobile Hardware Diagram**

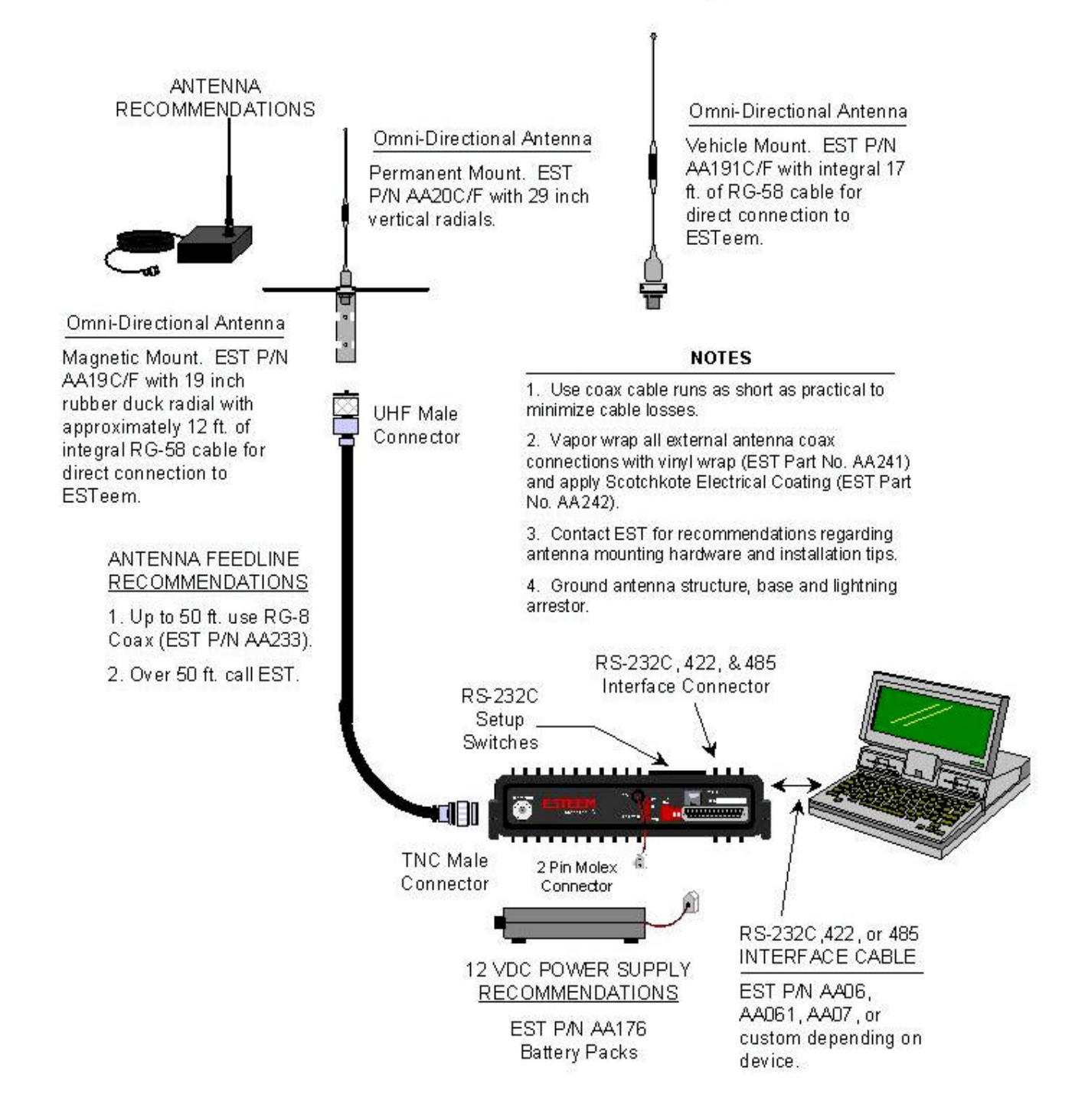

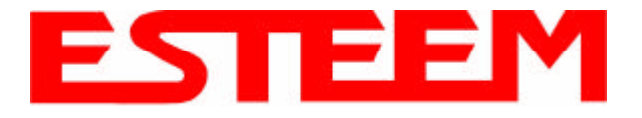

# Model 192M Indoor and Mobile Hardware Diagram

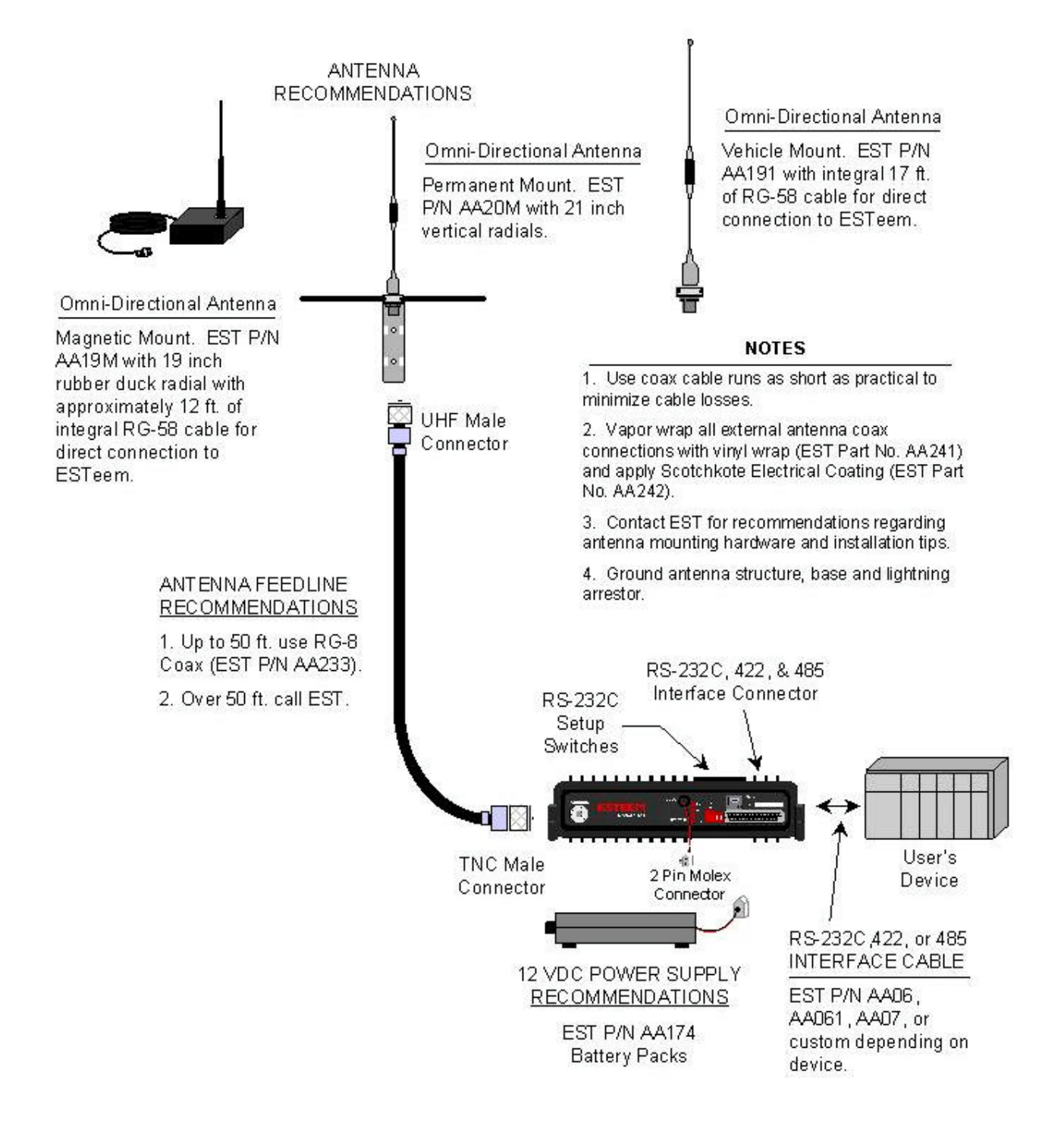

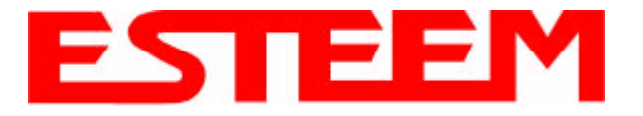

# Model 192MHP **Mobile Hardware Diagram**

**NOTE: For mobile applications the antenna must be mounted to maintain a minimum 50 cm. distance between the radiating element and any nearby person. When mounted on a vehicle it would be necessary to mount the antenna on the roof of the vehicle to ensure this minimum separation distance is maintained.**

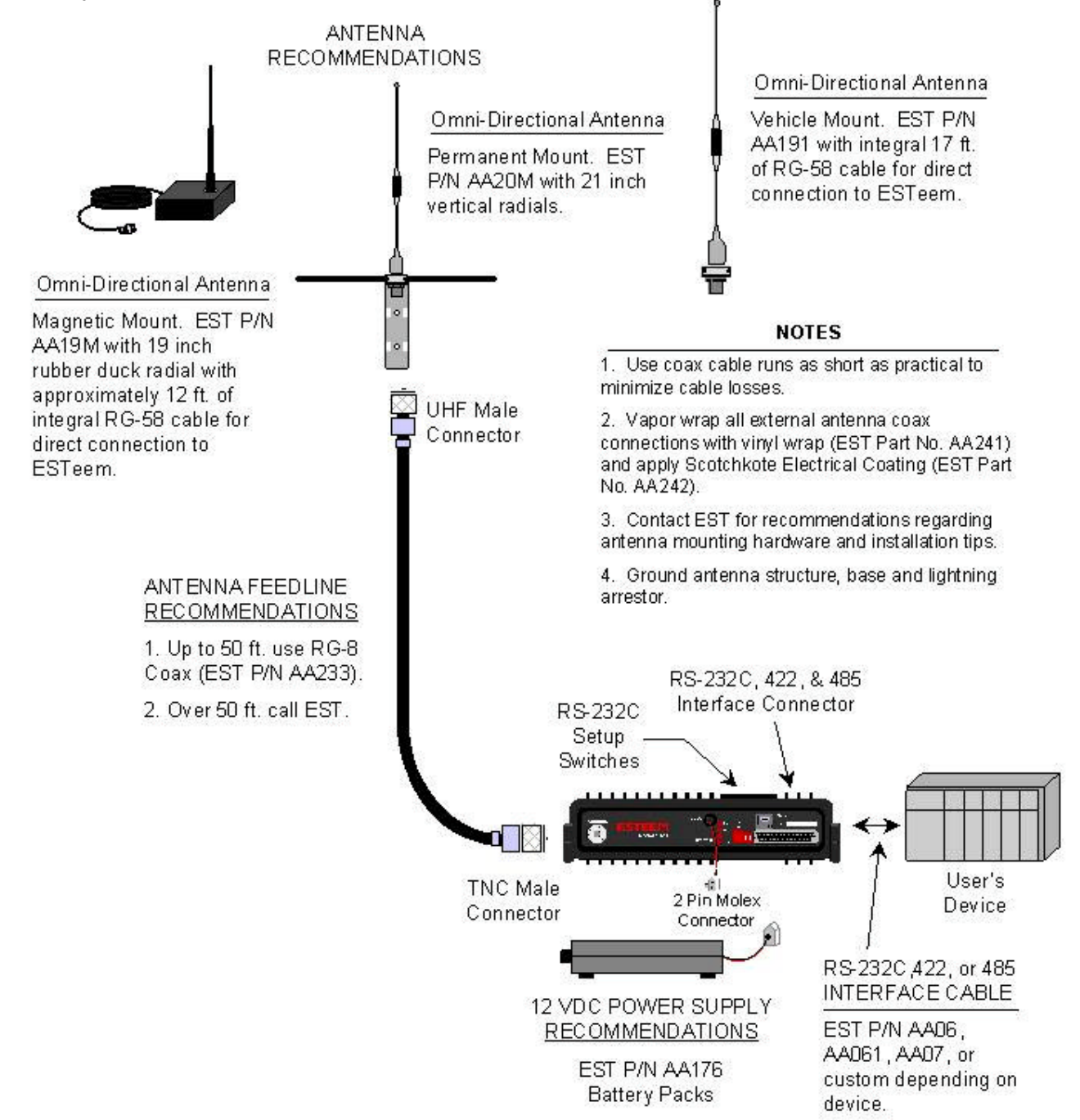

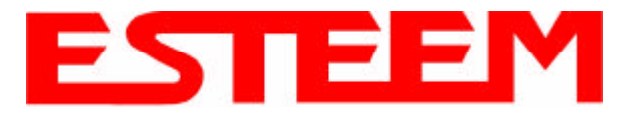

## Model 192C/CHP/F/M/MHP SWR Measurement Block Diagram

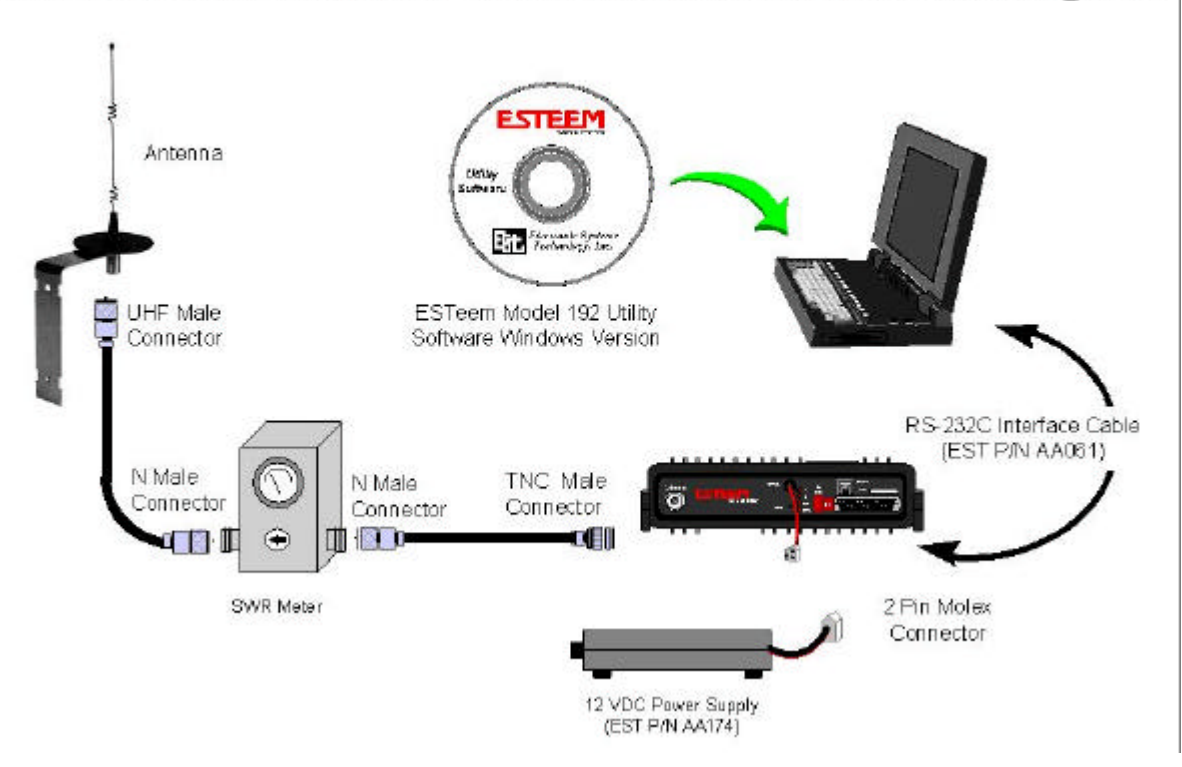

#### **Programming The ESTeem Model 192 For SWR Measurements**

- 1. Configure the hardware as per the above diagram.
- 2. Turn Switch 2 on the RS-232 Setup Switch (located on the rear of the ESTeem) to the OFF position.
- 3. Reset the ESTeem (front panel push button).
- 4. Install the ESTeem Utility on the PC hard drive as per instructions with the software.
- 5. From Utility Main Menu (Figure 1) select the Terminal Emulation Mode.
- 6. In the Terminal Emulation Mode type the following commands followed by a RETURN.

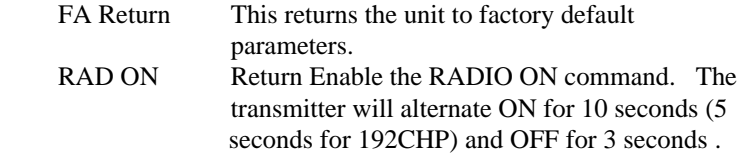

7. When the testing is completed, type the following:

RAD OFF Return This disables the RADIO ON command<br>
Figure 1: ESTeem Utility Main Menu

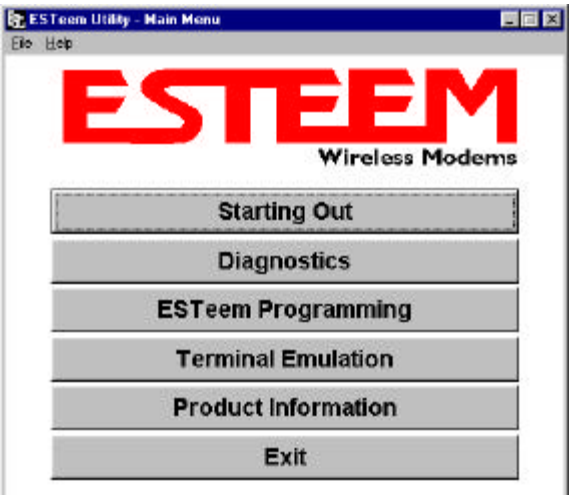

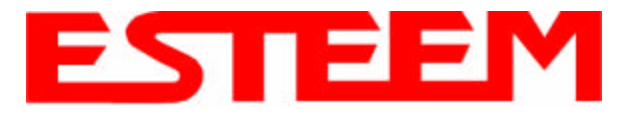

## **INTRODUCTION**

ESTeem wireless modem products provide a "Wireless Solution" by eliminating conventional hardwiring of leased phone lines.

All of the ESTeem models come with the industry standard RS-232C, RS-422, and RS-485 asynchronous communications ports to give the user a new dimension to "Local Area Networking".

Our packet burst, frequency agile communications products allow the user to create a "Radio Area Network" of up to 255 users on a single frequency. The packet burst communications technique was chosen to give the system very high data integrity in high noise industrial environments. The ESTeem incorporates a method of error checking that provides received data accuracy of greater than one part in 100 million.

Internal Digi-Repeater features allow the user to increase operating range by relaying transmission through a maximum of three ESTeems to reach the destination ESTeem. An ESTeem can operate as an operating node, a repeater node, or both simultaneously for added flexibility.

"Private Data Communications" is provided by the use of an interleaving technique of the modulated data, user definable commands for unit addressing, network addressing, and security lock-out of software programming. If higher security is required, the ESTeem is compatible with asynchronous Data Encryption Standard (DES) encryption devices.

The ESTeem has programmable software commands to allow the user to easily configure the unit for any application or mission. The ESTeem setup parameters are saved in non-volatile memory.

When you buy ESTeem products you are getting equipment designed by the company that holds the United States and Canadian patent for the wireless modem. We are proud to say that we design, develop and manufacture our products in the United States. Each ESTeem is subjected to a rigorous quality control bench test before shipping to insure our customers have out-of-the-package reliability. We also have a dedicated Customer Support Staff, Field Engineering Services and Factory Training classes to make sure that your application problems are solved.

## **HOW IT WORKS**

Now, as you can probably guess, the ESTeem is a sophisticated piece of technology, however the concept is easy to comprehend if you understand packet radio.

All packet systems, whether hardwired or radio, share the same principle of operation; data is taken from your standard RS-232C, RS-422, or RS-485 asynchronous port and is transmitted in "Blocks". Think of this block as an "Electronic Envelope" that we call a packet. The size of the packet can be defined by the user from 1 to 2000 bytes of information. Reducing the size of the packet allows the ESTeem to operate better in high EMF noise environments, because by reducing the packet size you reduce transmission exposure time on the radio waves thereby increasing your probability of a successful transmission.

Once this packet of data is formed, it's transmitted in a "burst," one ESTeem to another, hence the term "packet burst communications". Now, if more than one packet is required to send the data then the ESTeem goes into full automatic mode and transmits additional packets.

Before an ESTeem transmits its packet it listens to ensure that the air waves are clear before transmitting. This listen before transmit scheme is called "carrier sensed multiple access," or CSMA.

When a "packet" has been transmitted, every modem in radio range on the same frequency hears it. To design a modem to communicate with a network of modems it has to be "address specific" so only the modem you want to talk to accepts your information. It's like yelling into a crowd of 255 people but you want only the person's name you called to acknowledge (ACK).

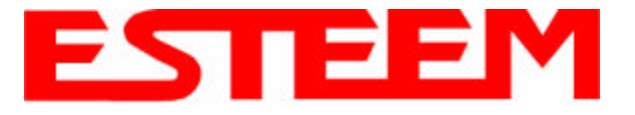

Well, very simply, that's how the ESTeem works. Once the address you're calling receives your packet, it's checked for accuracy.

Accuracy is probably the single most important part of any communication device. The ESTeem uses Forward Error Correction (FEC) and a 32 bit Cyclic Redundancy Check (CRC) which is a very sophisticated method of checking the data integrity of the packet once its been received. The CRC insures data integrity greater than one part in one hundred million. Once the CRC is completed on the received packet, the data is outputted to the user and a positive acknowledgment (ACK) is transmitted back to the sender.

It's safe to assume that the data you receive is good data or you get nothing at all using the CRC technique. If no ACK is returned after a given delay, the sender assumes the packet was not received and "retries" the transmission. The number of retries are user definable from 1 to 255, allowing the unit to automatically retry sending the packet.

## **SPECTRUM UTILIZATION**

The ESTeem uses a "listen before transmit" or Carrier Sensed Multiple Access (CSMA) scheme. This means only one unit in a network is allowed to transmit at a time. By fixing each user's communication window and allowing the computer in the ESTeem to be the Air Traffic Controller, many individual users can share one frequency. The ESTeem firmware can support up to 255 ESTeems on a single channel or frequency. For example in the United States there are 1600 frequencies (12.5 kHz channel spacing) in UHF, giving a network density of greater than 408,000 users in a given cell or geographical area. Once you are out of radio range, you can construct another cell of users.

The CSMA technique is a very efficient way to manage your network of ESTeems and prevent communication bottlenecks. In addition, an anti-collision software scheme is used to recover data if two or more units transmit at exactly the same time. When this feature is added the technical term for this technique is now called CSMA-CD (collision detection).

By using this communications technique only one frequency channel is needed with a very narrow bandwidth (this is called narrow band FM modulation) thereby saving valuable radio spectrum space.

## **PACKET PROTOCOLS**

By using CSMA no polling station or token is required in the ESTeem network. When an ESTeem has information to send it will check to see if the channel is clear before transmitting its packet and await an (ACK). The ESTeem is a Master/Master system, meaning any ESTeem can communicate with any other ESTeem.

## **FLOW CONTROL**

The ESTeem supports hardware and software flow control, which allow different devices on the network to communicate at different baud rates. In addition to flow control the ESTeem also has a 4000 byte data buffer on both the receive and transmit buffers in the unit.

## **DATA PRIVACY**

Data privacy in the ESTeem is provided by three levels of data encoding in the firmware and by the user being able to define over four security and communications parameters (Unit Address, Network ID, and Operating Frequency) that allow communications access to the modem giving over 100 million combinations. If higher security is required, the units are compatible with asynchronous Data Encryption Standard (DES) encryption peripherals.

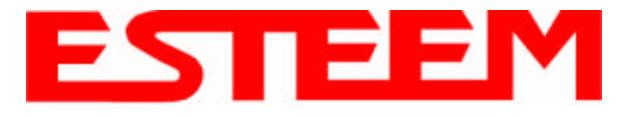

## **EFFECTIVE BAUD RATE**

The maximum input baud rate to the modem is 19,200 baud, asynchronous, full duplex, but this is misleading since the ESTeems actually communicate to each simplex over the RF link, at 19,200 bps (25 kHz channel spacing - Model 192C/F) or 9,600 bps (12.5 kHz channel spacing - Model 192C/F). The effective baud rate is a function of the above plus the packet length variable in the ESTeem (definable from 1 to 2000 bytes). If the packlength variable is set to 2000 bytes the effective baud rate is approximately 18,000 baud (25 kHz channel spacing) or 9,000 baud (12.5 kHz channel spacing) the effective baud rate will degrade as the packlength variable is reduced.

Another item that must be understood is transmission turn around time. Remember that the ESTeem sends a data packet and waits for an (ACK) from the destination modem before another packet is transmitted. All radio transmitters have a fixed delay time, this is the amount of time it takes the transmitter to stabilize once it is energized before it can send data. In the ESTeem the delay is approximately 15 milliseconds *one way* which includes transmitter turn-on time and packet frame overhead or a total turn around time accounting for the (ACK) of 30 milliseconds. Therefore total time to send a data packet is 30 milliseconds plus the time required to send the data (i.e. number of bits sent/19,200 b/s).

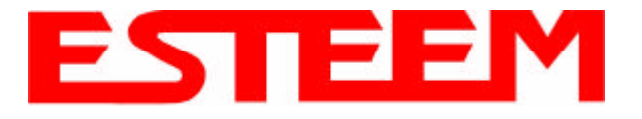

## **INFORMATION TO USERS**

WARNING: This equipment has been tested and found to comply with the limits for a Class A digital device, pursuant to Part 15 of the FCC Rules. These limits are designed to provide reasonable protection against harmful interference when the equipment is operated in a commercial environment. This equipment generated, uses, and can radiate radio frequency energy and, if not installed and used in accordance with the instruction manual, may cause harmful interference to radio communications. Operation of this equipment in a residential area is likely to cause harmful interference in which case the user will be required to correct the interference at his own expense.

> To insure compliance to FCC non-interference regulations, peripherals attached to this modem require shielded I/O cables.

> If this equipment does cause interference to radio or television, which can be determined by turning the equipment off and on, the user is encouraged to try to correct the interference by one or more of the following measures:

- 1. Re-orient the radio/TV-receiving antenna.
- 2. Re-orient the modem antenna.
- 3. Relocate the modem with respect to the radio/TV-receiving antenna.
- 4. Plug the power supply for the modem into a different outlet so that the modem and radio/TV receiver are on different branch circuits.
- 5. Verify that the modem chassis is connected to an earth ground.
- 6. Attach a split bead (FAIR-RITE PN 2643164251) to the RS-232 cable.

If necessary, the user should consult the dealer or an experienced radio/TV technician for additional suggestions. The user may find the following booklet prepared by the FCC helpful.

"How to Identify and Resolve Radio-TV Interference Problems"

This booklet is available from the U.S. Government Printing Office, Washington, D.C. 20402 - Stock No. 004-000-00245-4. Application forms for the license are available from the nearest office of the FCC.

Electronic Systems Technology maintains a list of consultants that provide professional services at a reasonable cost to assists the users in licensing.

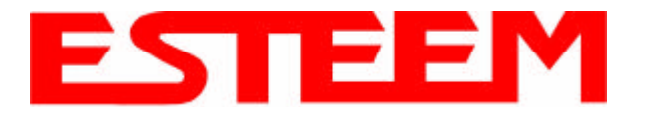

## **APPENDIX A FCC INFORMATION**

## **Other Information**

#### **Model 192C**

25 KHz Channel Spacing, 19,200 bps FCC Type Acceptance No: ENPESTEEM192 Emissions Designator: 17K6F1D

12.5 KHz Channel Spacing, 9,600 bps FCC Type Acceptance No: ENPESTEEM192A Emissions Designator: 10K8F1D

12.5 KHz Channel Spacing, 19,200 bps Industry Canada Type Acceptance No: 2163 195 214A Emissions Designator: 10K0F1D

#### **Model 192CHP**

25 KHz Channel Spacing, 19,200 bps FCC Type Acceptance No: ENPESTEEM192CHP Emission Designator: 16K6F2D

12.5 KHz Channel Spacing, 9,600 bps FCC Type Acceptance No: ENPESTEEM192CHP Emission Designator: 9K8F2D

12.5 KHz Channel Spacing , 19,200 bps Industry Canada Type Acceptance: 2163192CHP Emission Designator: 9K8F2D

#### **Model 192F**

25 KHz Channel Spacing, 19,200 bps Industry Canada Type Acceptance No: 2163 195 214A Emissions Designator: 17K6F1D

12.5 KHz Channel Spacing, 9,600 bps Industry Canada Type Acceptance No: 2163 195 214A Emissions Designator: 10K8F1D

25 KHz Channel Spacing, 19,200 bps Malaysia Telecom No: RADL 60A 1097 S Emissions Designator: 17K6F1D

#### **Model 192M**

25 KHz Channel Spacing, 19,200 bps U.S.A. Type Acceptance: ENPESTEEM192M Emission Designator: 17K6F1D

12.5 KHz Channel Spacing, 9,600 bps U.S.A. Type Acceptance: ENPESTEEM192M Emission Designator: 10K8F1D

25 KHz Channel Spacing, 19,200 bps Canada: 2163195385A Emission Designator: 17K6F1D

12.5 KHz Channel Spacing, 9,600 bps Canada: 2163195385A Emission Designator: 10K8F1D

#### **Model 192MHP**

25 KHz Channel Spacing, 19,200 bps U.S.A. Type Acceptance: ENPESTEEM192MHP Emission Designator: 16K6F2D

12.5 KHz Channel Spacing, 9,600 bps U.S.A. Type Acceptance: ENPESTEEM192MHP Emission Designator: 9K8F2D

25 KHz Channel Spacing, 19,200 bps Canada: TBD Emission Designator: 16K6F2D

12.5 KHz Channel Spacing, 9,600 bps Canada: TBD Emission Designator: 9K8F2D

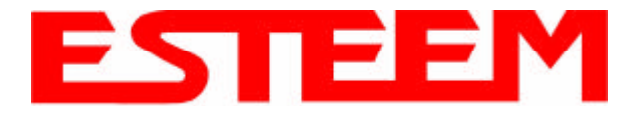

## **FEDERAL COMMUNICATIONS COMMISSION FIELD OFFICES**

**ALASKA** 1011 E. Tudor Rd. Rm 240 Box 2955 Anchorage, AK 99510

**CALIFORNIA** 7840 El Cajon Blvd Suite 405 La Mesa, CA 92041

3711 Long Beach Blvd Suite 501 Long Beach, CA 90807

323A Battery St San Francisco, CA 94111

#### COLORADO

Executive Tower 1405 Curtis St Suite 2925 Denver, CO 80202

#### FLORIDA

919 Federal Bldg 51 SE First Ave. Miami, FL 33130

1211 N. Westshore Suite 601 A.D. P. Building Tampa, FL 33607

GEORGIA Massell Bldg. 440 1365 Peachtree NE Atlanta, GA 30309

HAWAII 7304 Prince Kuhi Federal Building Honolulu, HI

HAWAII 300 Almoana Blvd. P.O. Box 50023 Honolulu, HI

ILLINOIS 3935 Federal Bldg 230 S. Dearborn Chicago, IL 60604

LOUISIANA 1009 Edw Hebert Bldg. 600 South Street New Orleans, LA 70130

#### MARYLAND

1017 Geo. Fallon Building 31 Hopkins Plaza Baltimore, MD

### **MASSACHUSETTS**

1600 Customhouse 165 State Street Boston, MA 02109

MICHIGAN 1054 Federal Building 231 W LaFayette Detroit, MI 48225

MINNESOTA 691 Federal Building 316 N Robert St. St. Paul, MN

**MISSOURI** Brywood Office Tower 6800 E. 63rd Street Kansas City, MO

NEW YORK 1307 Federal Building 111 W. Huron Buffalo, NY 14202

201 Varick Street New York, NY 10014

**OREGON** 1782 Federal Building 1220 SW 3rd Avenue Portland, OR 97204

#### PENNSYLVANIA

Room 404 2300 E. Lincoln H Langhorne, PA

PUERTO RICO 747 Federal Building

Carlo Chardon Ave. Hato Rey, PR 00918

TEXAS Cabeli Building 1100 Commerce Dallas, TX 75242

5636 Federal Building 515 Rusk Avenue Houston, TX 77002

VIRGINIA Military Circle 870 N. Military Hwy. Norfolk, VA 23502

WASHINGTON 3256 Federal Building 915 Second Avenue Seattle, WA 9817

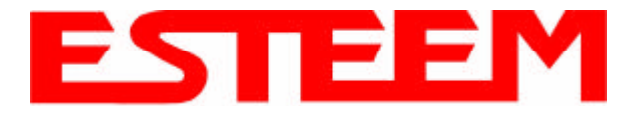

## **Model 192C/CHP/F/M Overall Specifications**

### **SWITCHES:**

- CPU Reset
- RS-232C/422/485 Setup

## **LED INDICATORS:**

- Power On
- Receiver Carrier Detect
- Transmitter Enable
- **Link Connect/Disconnect**
- Auto Connect Enabled
- RS-232C/422/485 Framing Error

## **I/O - CONNECTORS:**

- Asynchronous Full Duplex, RS-232C, RS-422 and RS 485 with 25 Pin Sub D Connector.
- Antenna Output TNC connector
- Input Power 2 pin molex

## **ADDRESSING RANGE:**

• 1 to 255

## **DATA INPUTS:**

- Selectable 600 to 19,200 baud
- 7 to 8 data bits
- Even, odd, or no parity
- One or two stop bits

## **DATA BUFFERS:**

- Transmit 4000 bytes
- Receive 4000 bytes

### **FLOW CONTROL:**

• Hardware or Software

### **DATA TRANSMISSION PROTOCOL:**

• Carrier Sensed Multiple Access with Collision Detection (CSMA-CD)

## **ERROR CHECKING:**

Forward error correction and 32 Bit Cyclic Redundancy Check (CRC) with packet acknowledge and retry

## **MINIMUM RADIO TURN AROUND TIME:**

- $<$  15 ms + Data (W/O ACK)
- $<$  30 ms + Data (W/ACK)

### **POWER REQUIREMENTS:**

#### **Models 192C & 192F**

• 11 to 15 VDC @ 400 ma Rx 2 W RF 1.5 A Tx<br>4 W RF 2.0 A Tx  $2.0 A$  Tx

#### **Models 192CHP & 192MHP**

• 11 to 15 VDC  $@$  400 ma Rx 10 W RF 4.0 A Tx 20 W RF 5.5 A Tx 30 W RF 8.5 A Tx

#### **Model 192M**

 $\bullet$  11 to 15 VDC @ 400 ma Rx 2 W RF 1.5 A Tx 4 W RF 2.0 A Tx

### **SIZE:**

- 2.45 in. Height
- 9.37 in. Width
- 8.16 in. Length

## **WEIGHT:**

 $\bullet$  5 lbs.

## **ENVIRONMENT:**

- -30 TO 50 ° C.
- 95% non-condensing

## **WARRANTY:**

1 Year

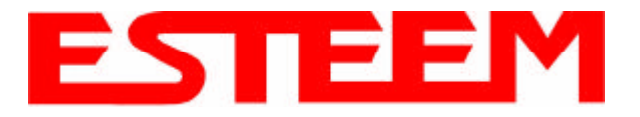

## **Model 192C/CHP/F/M/MHP Overall Specifications**

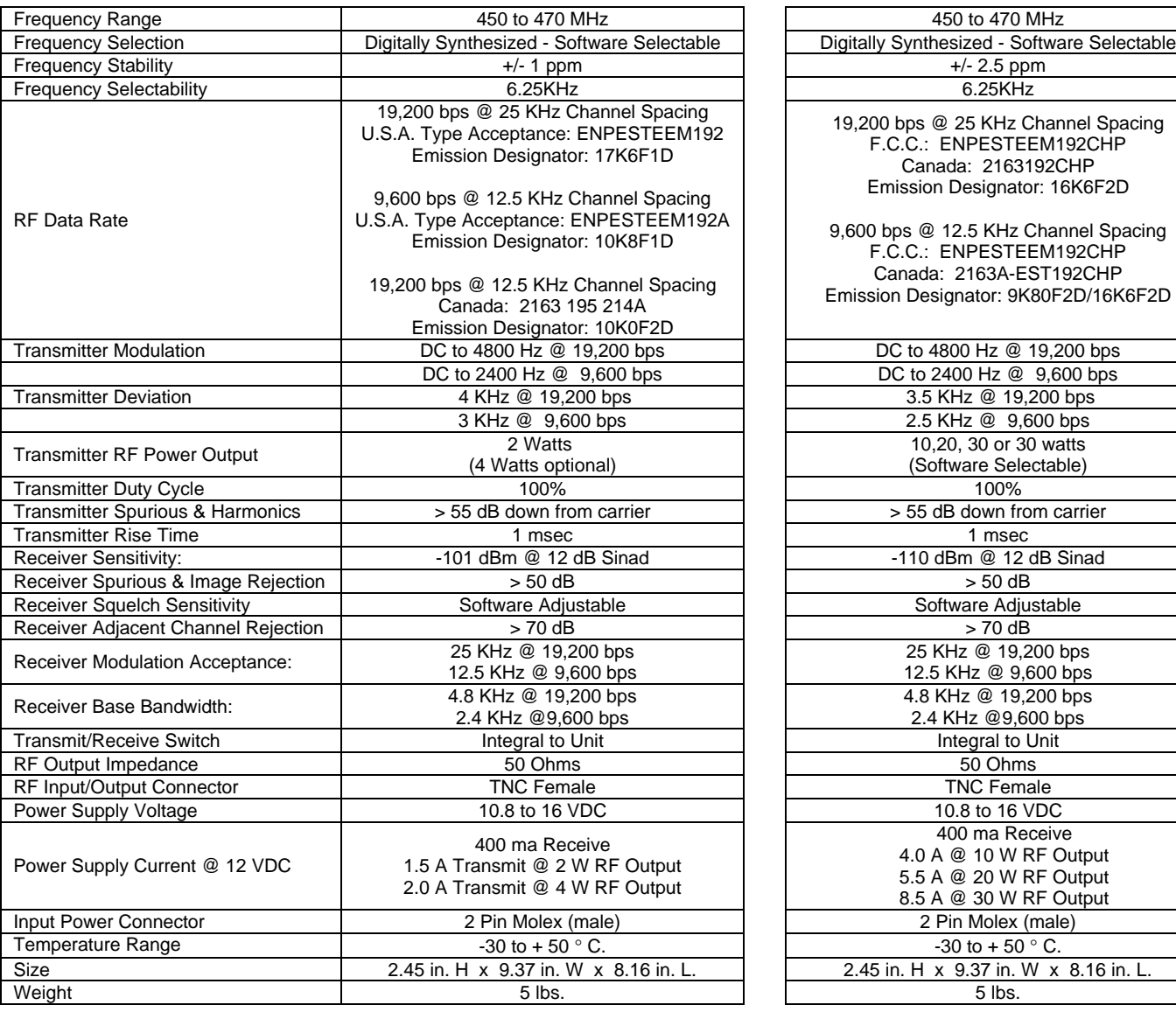

## **ESTeem Model 192C ESTeem Model 192CHP**

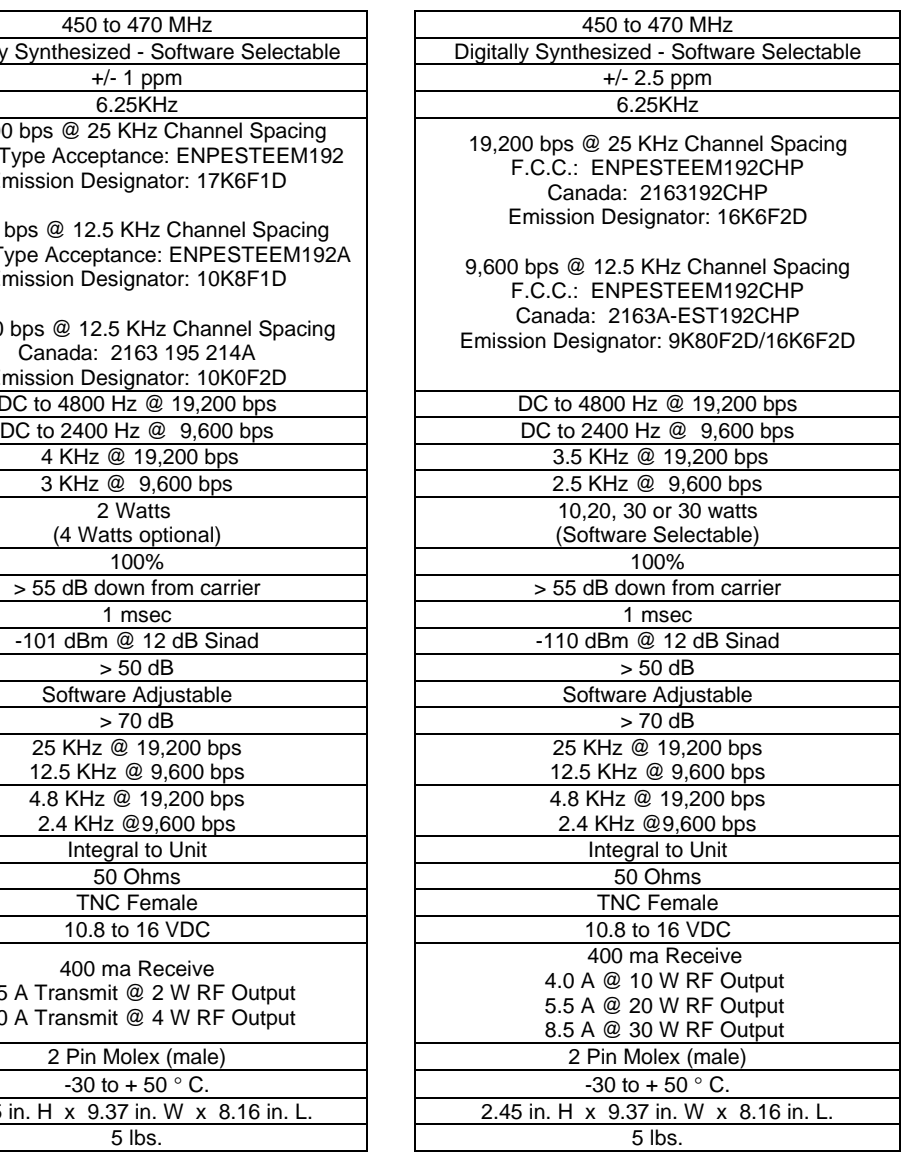

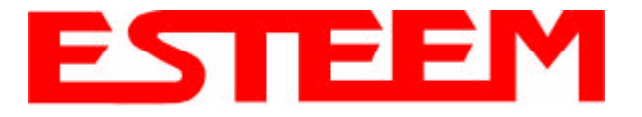

## **Model 192C/CHP/F/M/MHP Overall Specifications**

## **ESTeem Model 192F**

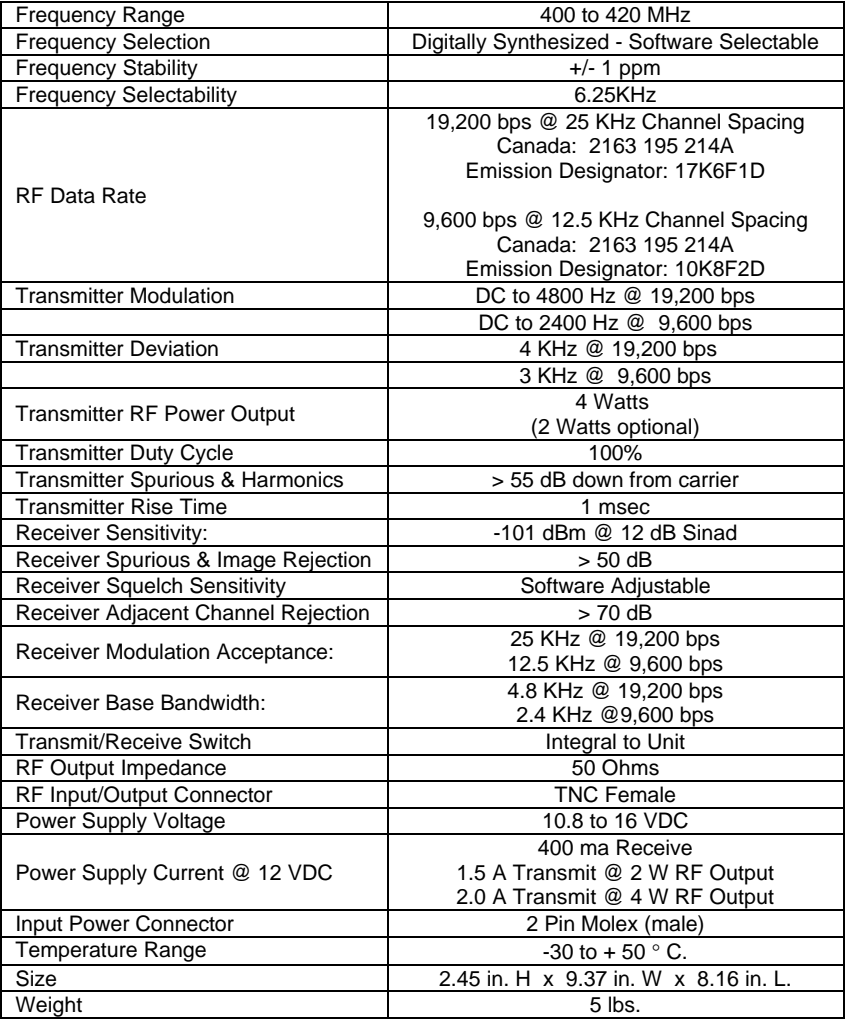

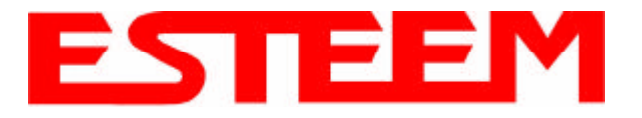

## **Model 192C/CHP/F/M/MHP Overall Specifications**

## **ESTeem Model 192M ESTeem Model 192MHP**

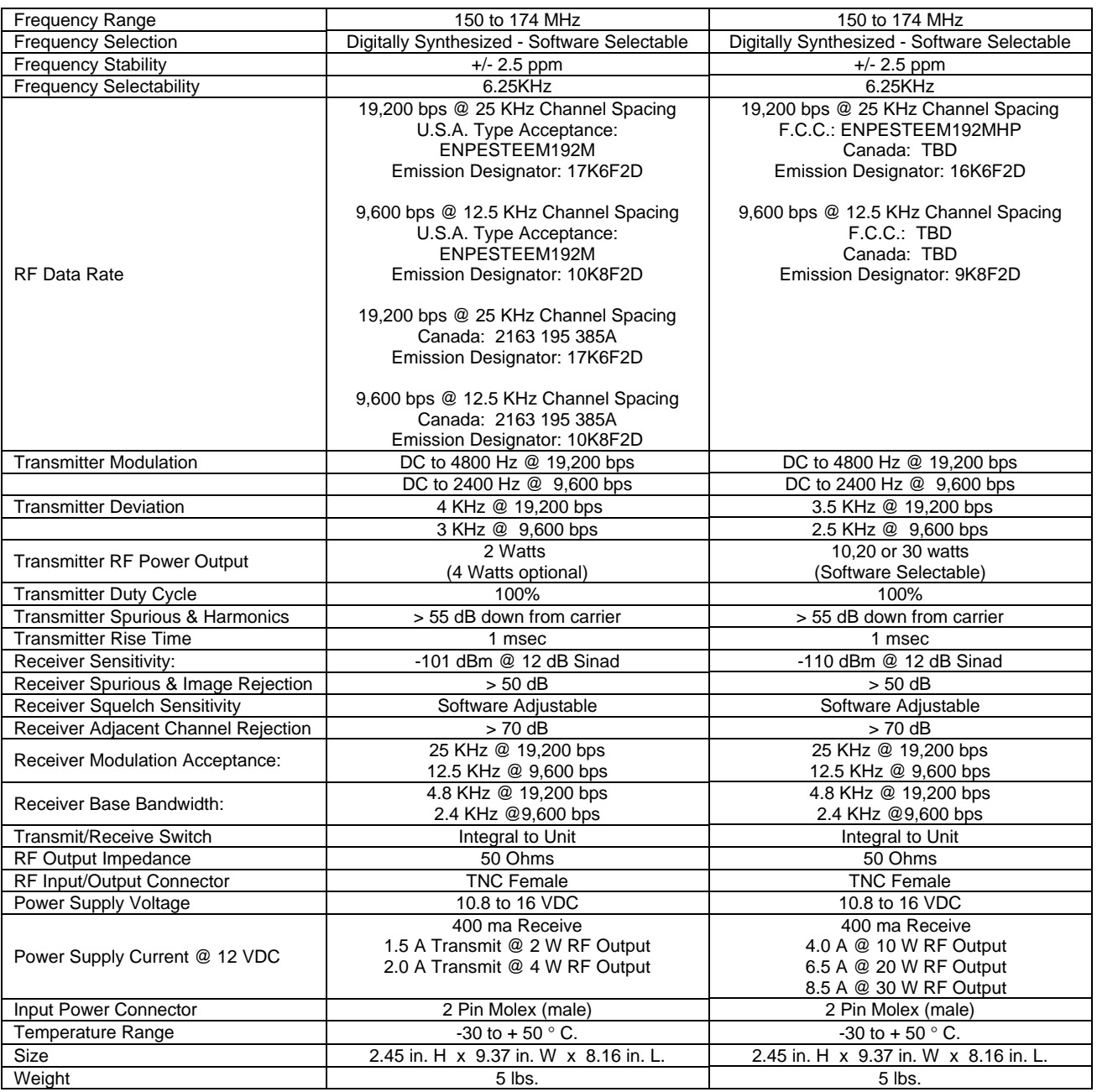

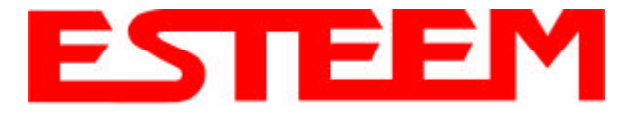

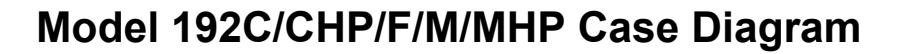

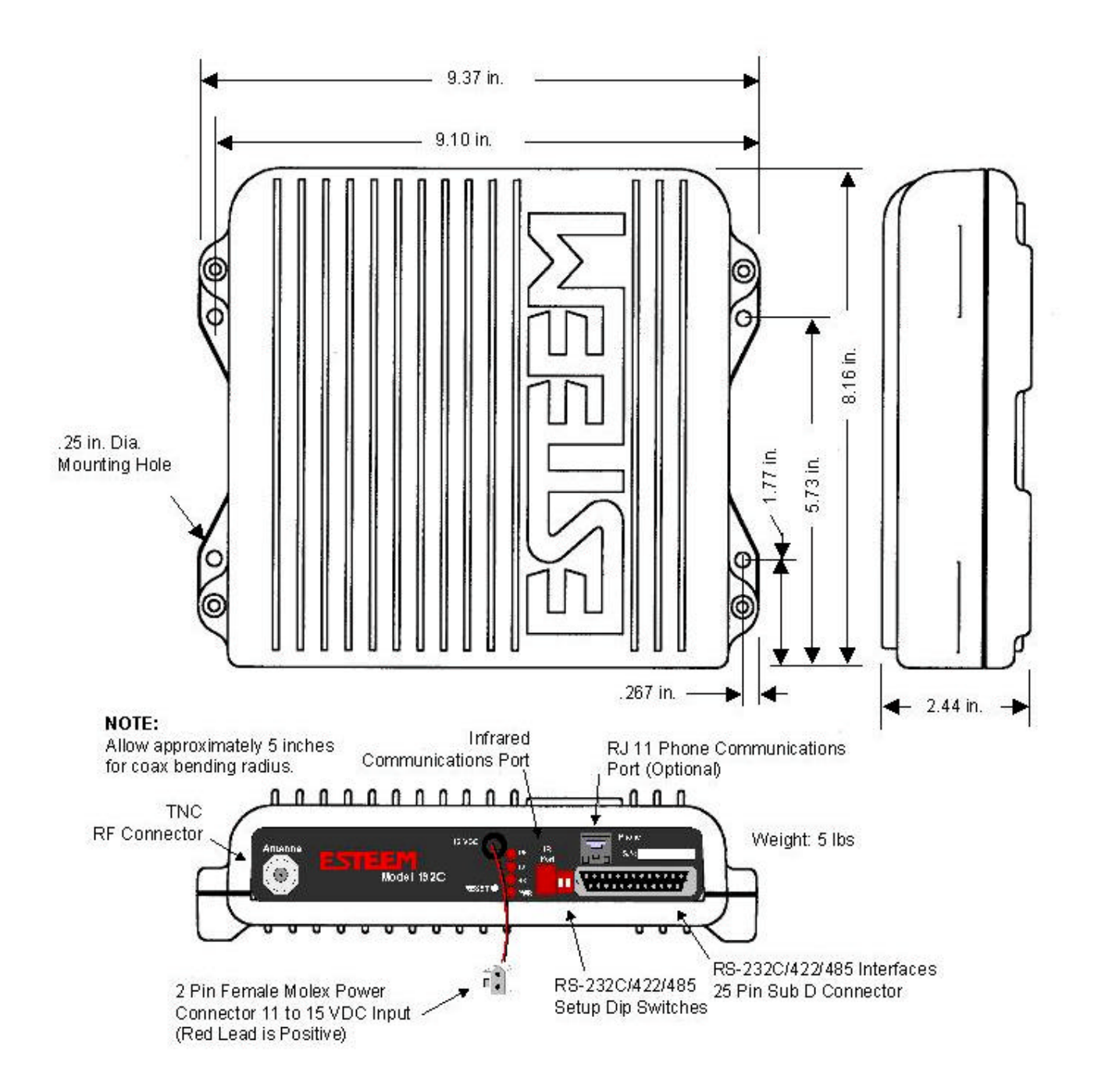

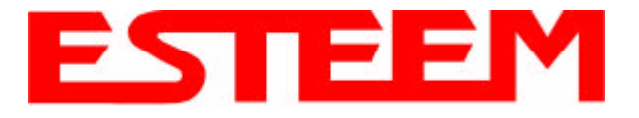

## **Model 192C/CHP/F Antenna Specifications**

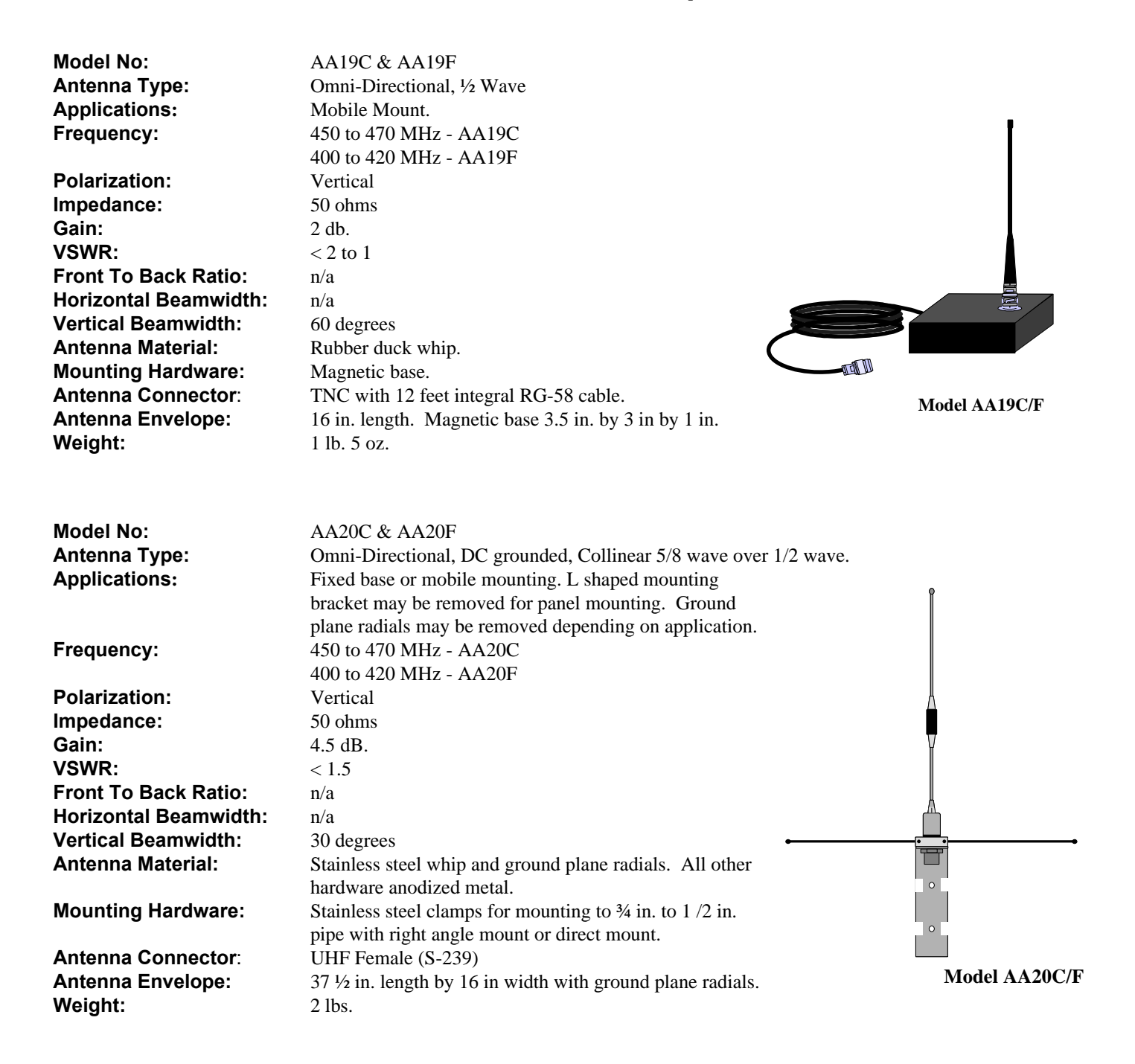

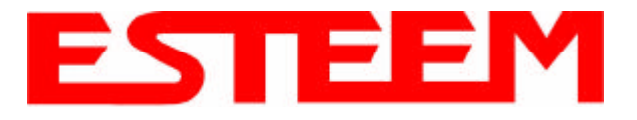

## **Model 192C/CHP/F Antenna Specifications**

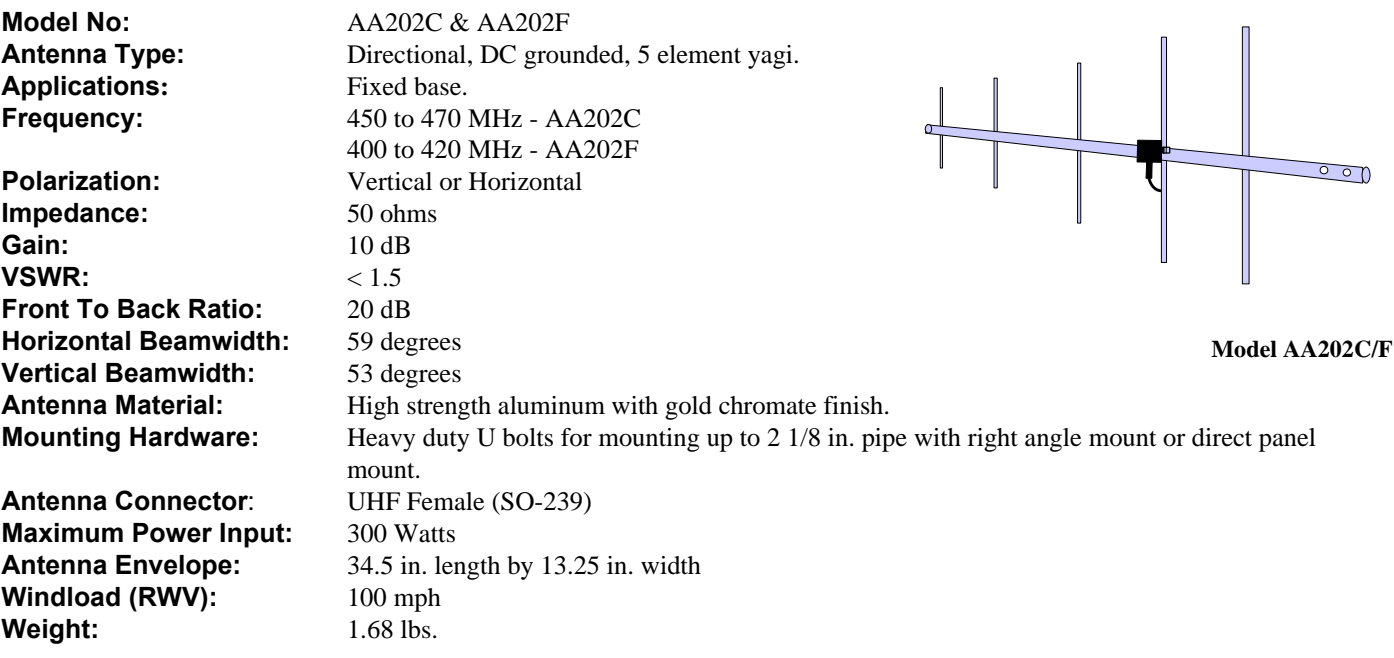

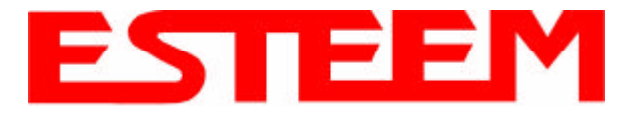

## **Model 192M/MHP Antenna Specifications**

**Model No:** AA19M Applications: Mobile Mount. **Frequency:** 150 to 174 MHz **Polarization:** Vertical **Impedance:** 50 ohms **Gain:** Unity **VSWR:** < 1.5 to 1 **Front To Back Ratio:** n/a **Horizontal Beamwidth**:n/a **Vertical Beamwidth:** 60 degrees Antenna Material: Rubber duck whip. **Mounting Hardware:** Magnetic base. **Weight:** 1 lb. 5 oz.

**Antenna Type:** Omni-Directional, <sup>1</sup>/<sub>2</sub> Wave over <sup>1</sup>/4 Wave. **Antenna Connector**: TNC with 12 feet integral RG-58 cable. **Antenna Envelope:** 11 in. length. Magnetic base 3.5 in. by 3 in. by 1 in.

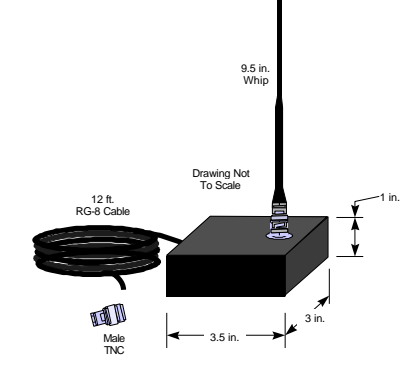

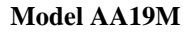

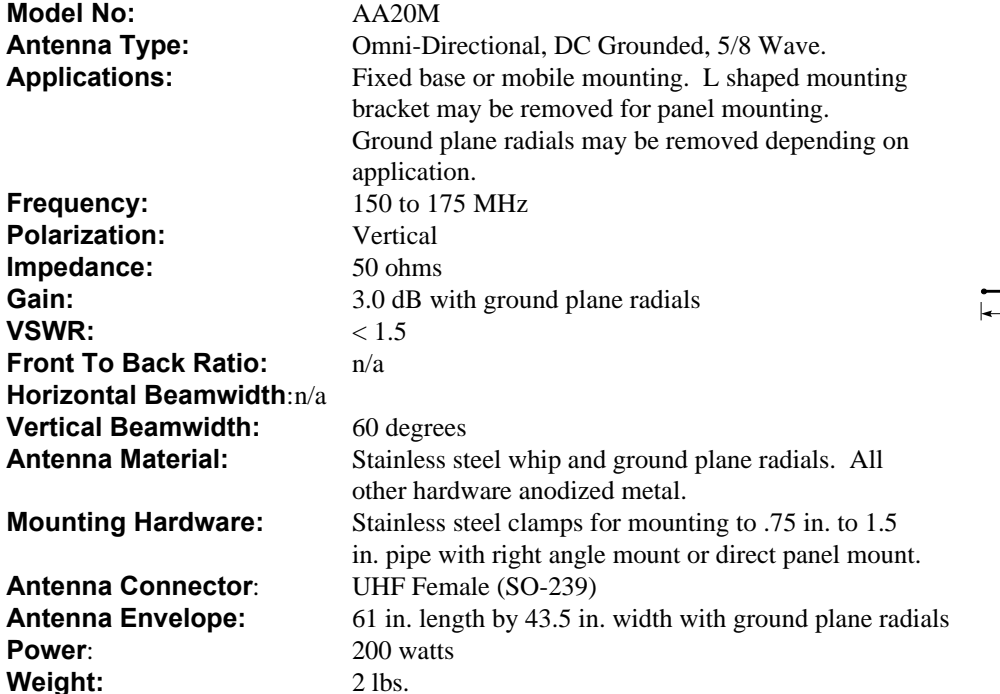

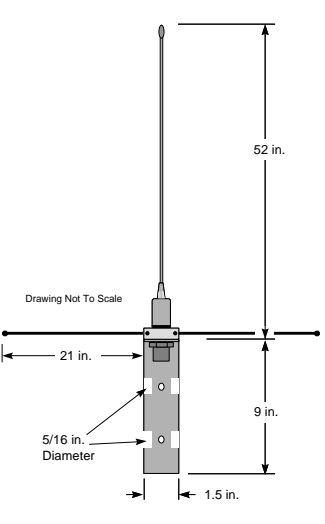

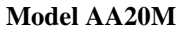

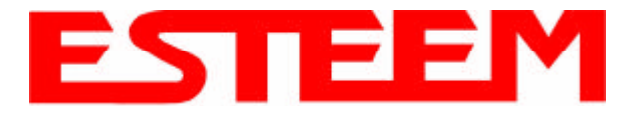

## **Model 192M/MHP Antenna Specifications**

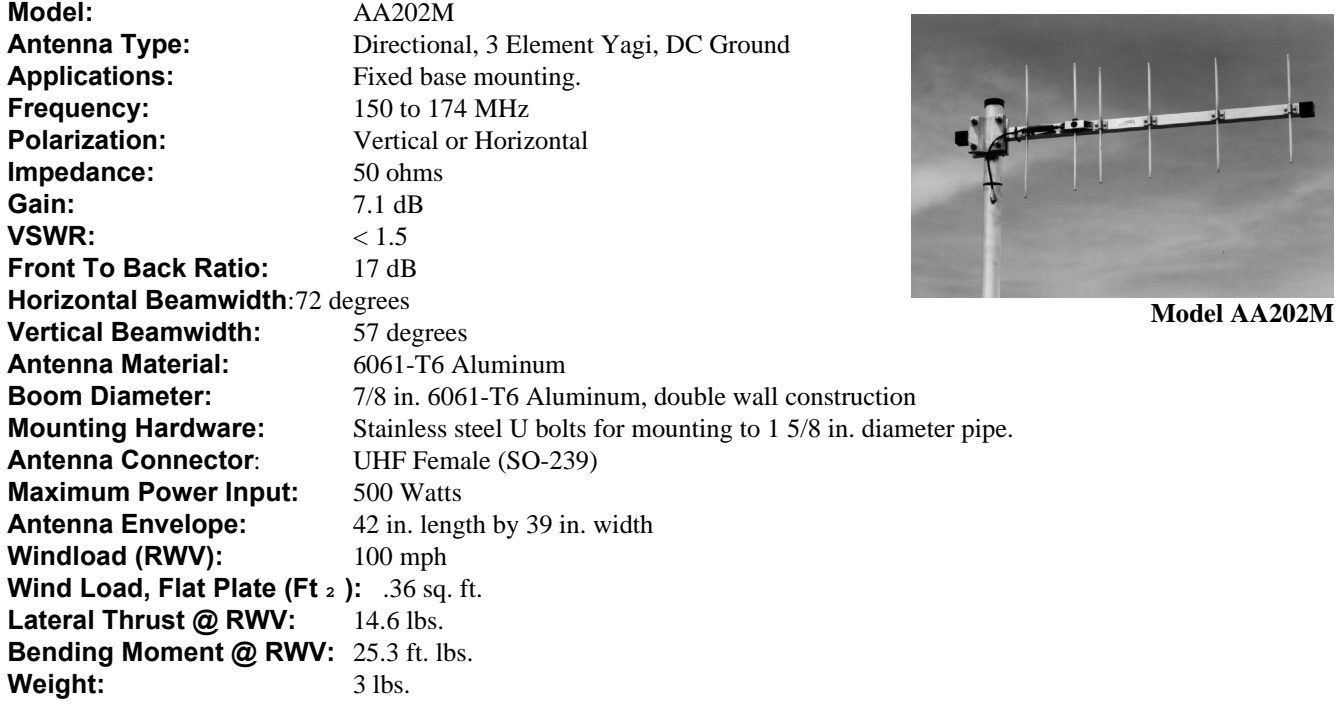

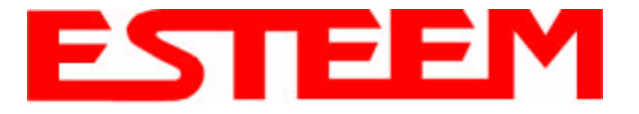

# **APPENDIX C ESTeem MESSAGE TABLES**

## **ESTeem Command Error Messages**

Listed below are the ESTeem Command Error Messages and their definitions. To receive these messages, TYPSYSTEM must be ON (See Appendix D, Definitions). All System Status Message have a bell (O7H or CTRL G) preceding the message except when Messform is ON. If MESSFORM = OFF Line A will be displayed. If MESSFORM = ON Line B will be displayed.

#### 1. A "TOO MANY CHARACTERS FOR COMMAND" B EMO1

This message will be displayed if more than the allocated number of characters are typed for a command. This is because some commands are truncated at a length of 8 characters.

#### 2. A "AMBIGUOUS COMMAND" B EMO2

This is the case of not enough characters being entered to uniquely identify a command.

#### 3. A "INVALID ARGUMENT" B EM03

This is displayed when a non valid value is given to a Command. Example; a value of O cannot be given to FRACK because the only valid values are 1-255.

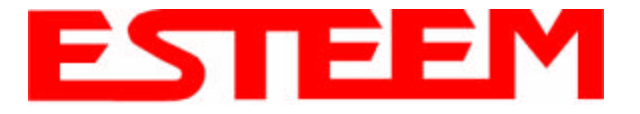

## **ESTeem System Status Messages**

Listed below are the ESTeem System Status Messages and their definitions. To receive these messages, TYPSYSTEM must be ON (See APPENDIX D, DEFINITIONS). All System Status Messages have a bell (O7H or CTRL G) preceding the message except when Messform is ON. If Messform = OFF Line A will be displayed. If Messform = ON Line B will be displayed.

### 1. A "CONNECTED TO XX"

B SSO1-xx

This message is caused by either receiving a reply from a Log On Packet, receiving a Log On Packet, or by typing LINK when connected and in the COMMAND MODE. XX is the address of the modem connected to.

#### 2. A "DISCONNECTED FROM XX" B SSO2-xx

Tells that you have been disconnected from the device you were originally connected to (xx is unit address).

 3. A "LINK DOWN" B SSO3

> This message occurs after sending the last retry data packet and receiving no response from the destination node. This message usually indicates a hard failure -i.e. destination node not energized, wrong baud rate, (not compatible between units) improper transmit/receive frequency between nodes, etc.

 4. A "CURRENTLY NOT CONNECTED!" B SSO4

The Disconnect was issued while the modem was not connected to another modem or when LINK is typed in the COMMAND MODE when you are not connected. This message is displayed when the modem is configured in the monitor mode.

5. A "FAILED TO CONNECT!" B SS05

This message occurs if the modem fails to connect.

#### 6. A "FAILED TO DISCONNECT!" B SS06

This message occurs if the modems are connected and are unable to disconnect.

#### 7. A "USING FACTORY DEFAULTS" B SS07

This command states when factory defaults have been enabled.

8. A "REMOTE PROGRAMMING" B SS08

> This message is displayed when the ESTeem has been placed in the remote programming mode.

- 9. A "PHONE MODEM CONNECTED. INFRARED PORT DISABLED"
	- B SS09

This message is displayed when the ESTeem phone port has received an in-coming call.

#### 10. A "PHONE MODEM DISCONNECTED. INFRARED PORT ENABLED" B SS10

This message is displayed when the ESTeem port has been disconnected.

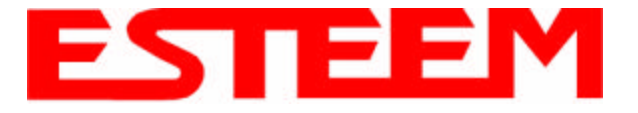

# **APPENDIX C ESTeem MESSAGE TABLES**

## **ESTeem System Error Messages**

Listed below are the ESTeem System Error Messages and their definitions. To receive these messages, TYPSYSTEM must be ON (See APPENDIX D, DEFINITIONS). All System Status Messages have a bell (O7H or CTRL G) preceding the message except when Messform is ON. If Messform = OFF Line A will be displayed. If Messform = ON Line B will be displayed.

1. A "NOVRAM FAILED" B SEO1

> If this response is received after a save, there is a hardware problem with the ESTeem's NOVRAM Circuitry.

2. A "ROM FAILED" B SEO2

> If this response is received after a save, there is a hardware problem with the ESTeem's ROM Circuitry.

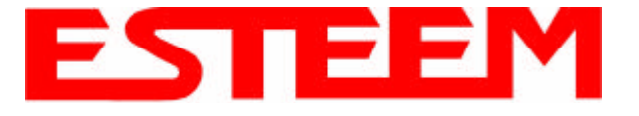

Listed below are the software commands and their factoy default setting.

#### **HELP CONTROL**

### $APPENDRU = 255$ **CONNECT CONVERS** DISCONNE **FACTORY** FLASH HELP  $MULTID = OFF$  $PACKMON = OFF$  $RADIO = OFF$ RESET  $\text{ROUTE} = 0$  $$

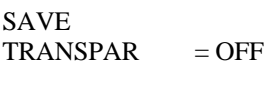

#### **HELP RS-232**

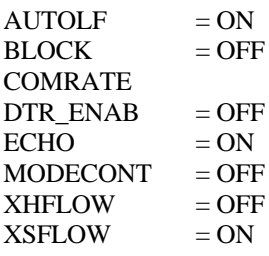

**HELP SETUP**  $ADDRESS = 1$ 

 $COMMAND = 3$  $EDIT = ON$  $MESSFORM = OFF$  $NETWORK = 37$  $PACKLENG = 2000$  $PROMPT = ON$ RETRY  $= 6$  $SENDPAC = 13$  $SETCON = 2$ TERMCONT = OFF<br>TERMTIME = 50

#### **HELP PLC**

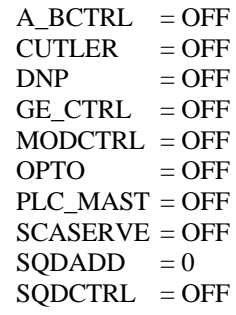

### **HELP SYSTEM**

TYPERROR = OFF  $TYPSYSTE = ON$ 

**TERMTIME** 

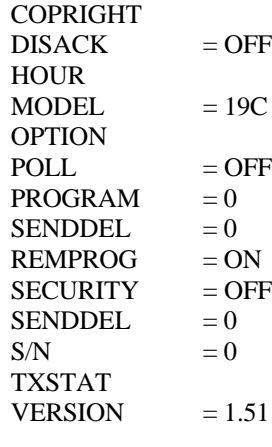

#### **HELP RADIO**

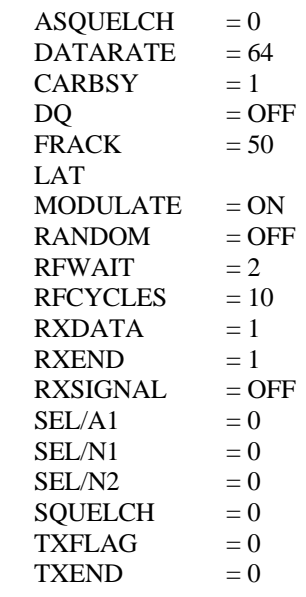

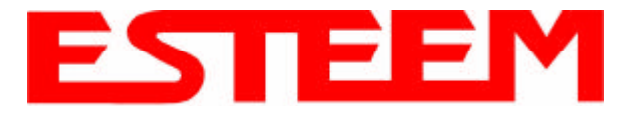

Listed below in alphabetical order are the definitions of the ESTeem software commands.

#### **A\_BCTRL**

This function enables the Allen Bradley controller protocol. For further details reference the EST Engineering Report on Allen Bradley controller interfacing.

ON: Enabled. OFF: Disabled.

Factory default  $=$  OFF.

#### **ADDress (1-255)**

The command defines the ESTeem source address. The default value is whatever address has been stored in nonvolatile memory. Addresses 1 to 254 are usable for unit addressing. Address 255 is used for GLOBAL.

#### **APPEndru (l#,r#,a1,a2,g)**

The APPEndru command appends routes to a connect address that are defined by the ROUTE command.

- l # = Location of route number in memory. Address locations 1 to 16.
- $r \# =$  Appended route number. Route numbers 1 to 16.
- a1 = Address of first destination node. Address numbers from 1 to 254.
- a2 = Address of last destination node. . Address numbers from 1 to 254.
- g = Group feature is enabled by inserting a 1 in this field.

Factory default  $= 0$ . APPEndru 0 disables this feature.

**Note:** *This command is used in conjunction with the ROUTE Command.*

#### **ASQuelch (0, 255)**

This command defines the squelch threshold of the receiver. This command is only used on the Model 192CHP. The ESTeem will auto adjust this setting.

#### **AUtolf (on/off)**

This command enables the auto line feed sent to the terminal after each carriage return.

ON: Enabled.

OFF: Disabled.

Factory default  $= ON$ .

#### **BLOck (on/off)**

The BLOCK command, when enabled, disables the RS-232C/422/485 communications port from receiving or outputting data.

ON: Enabled. OFF: Disabled.

Factory default  $=$  OFF.

#### **CARbsy (0-255)**

This command defines the carrier busy delay in milliseconds. A value of 0 will disable the carrier busy delay. Factory default = 1.

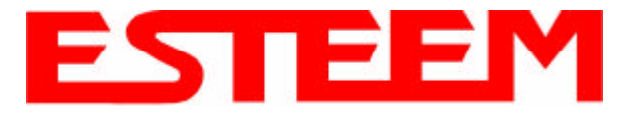

#### **COMMand (0-255)**

This command specifics the value (in decimal) of an ASCII character used to return the ESTeem to COMMAND MODE. If the COMMAND character is read by the ESTeem when in the CONVERSE MODE, the modem will exit to the COMMAND MODE. A value of 0 in this command will disable the function. Factory default =  $$03$  (Hex) or CTRL-C.

#### **COMRate (0-255)**

This command defines the RS-232/422/485 configuration when Switch 1 on the RS-232 Setup Switches is engaged. See Chapter 5 for table.

#### **CONNect (r1,r2,r3,da)**

This command performs the CONNECT to a destination ESTeem. This function supports a direct connect or a connect through a maximum of three repeater nodes. The default value is whatever address has been stored by the SETCon COMMAND.

 $r1 = ESTeem address (1 to 254)$  of repeater 1.  $r2 = ESTeem address (1 to 254)$  of repeater 2.

 $r3 = ESTeem address (1 to 254)$  of repeater 3.

da =Destination address (1 to 254).

#### **CONVers**

The execution of this command causes an immediate exit from COMMAND MODE into CONVERSE MODE.

#### **COPright**

The execution of this command causes the copyright information to be printed.

#### **CUTler (On/Off)**

This command command enables the Cutler Hammer controller protocol. For further information reference Engineering Report 01-003. Factory default  $=$  Off.

On: Enabled Off: Disabled

#### **DArate (0 or 64)**

This command sets the RF data rate on the Model 192C/CHP/F/M products. This value is set at the factory and should not be changed. Factory default  $= 0$ .

 $0 = 19,200$  bps  $64 = 9,600$  bps

#### **DISACK (on/off)**

This command when enabled instructs the modem to disable the acknowledgment request on the information packet. This is used when the designation device will respond with its own acknowledgment. Factory default  $=$  OFF.

On: Enabled Off: Disabled

#### **DISCONnect (1-254)**

The disconnect command. The execution of this command immediately initiates a disconnect request with the currently connected node or in a multi-connect environment only a specific node may be addressed.

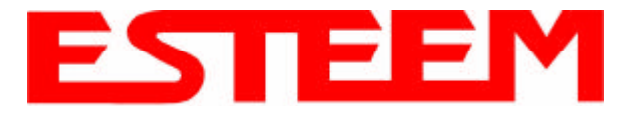

#### **DNP (On/Off)**

This command command enables the DNP protocol. For further information reference Engineering Report 21-004. Factory  $default = Off.$ 

On: Enabled Off: Disabled

#### **DTR\_enab (on/off)**

The DTR enable command. This command, when enabled, allows the ESTeem modem to monitor pin 20 of the RS-232C connector in regards to the status of an external device connected to it.

- ON: Enables monitoring the DTR signal on pin 20 of the RS-232C connector. If DTR is at a space condition, then the modem is enabled. If DTR is at a mark condition, then the ESTeem modem will be disabled. The normal operation of this line is for the ESTeem modem to have status on the external device, out-putting to pin 20. This line can act as a status to the ESTeem when the external device is ready to transmit or receive data.
- OFF: Disabled

Factory default  $=$  OFF.

**Note:** *If the DTR command is enabled and the line is disabled then the ESTeem will perform a "Disconnect" if connected. The DTR Command will also activate the Data Carrier Detect (DCD) Line (Pin 8) to toggle High when connected and Low when disconnected.*

#### **ECHO (on/off)**

This command enables the ESTeem to echo characters received from the input device back to the input device.

ON: Enabled. OFF: Disabled.

Factory default  $= ON$ .

#### **EDit (on/off)**

This command enables the EDIT functions from the CONVERSE Mode.

Factory default  $= ON$ .

#### **FActory**

The factory default command. The execution of this command causes the ESTeem to restore the command table values from factory values that are stored permanently in memory. This will allow the user the ability to restore the ESTeem to factory conditions during testing or set-up.

#### **FLASH**

This command places the ESTeem in Flash mode for reprogramming of the operation system.

#### **FRAck (1-255)**

This command programs the frame acknowledge delay in milliseconds. This value is used as a minimum time before decrementing the retry count and retransmitting a packet if the retry count is not zero. Factory default  $= 50$ .

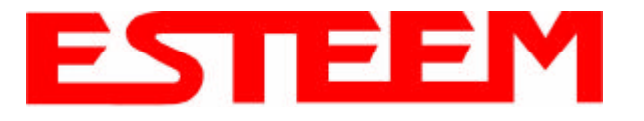

### **GE\_CTRL**

This command enables the General Electric controller protocol. For further information please reference the EST Engineering Report on General Electric controller interfacing.

ON: Enabled. OFF: Disabled.

Factory default  $=$  OFF.

#### **HElp**

HELP switches are:

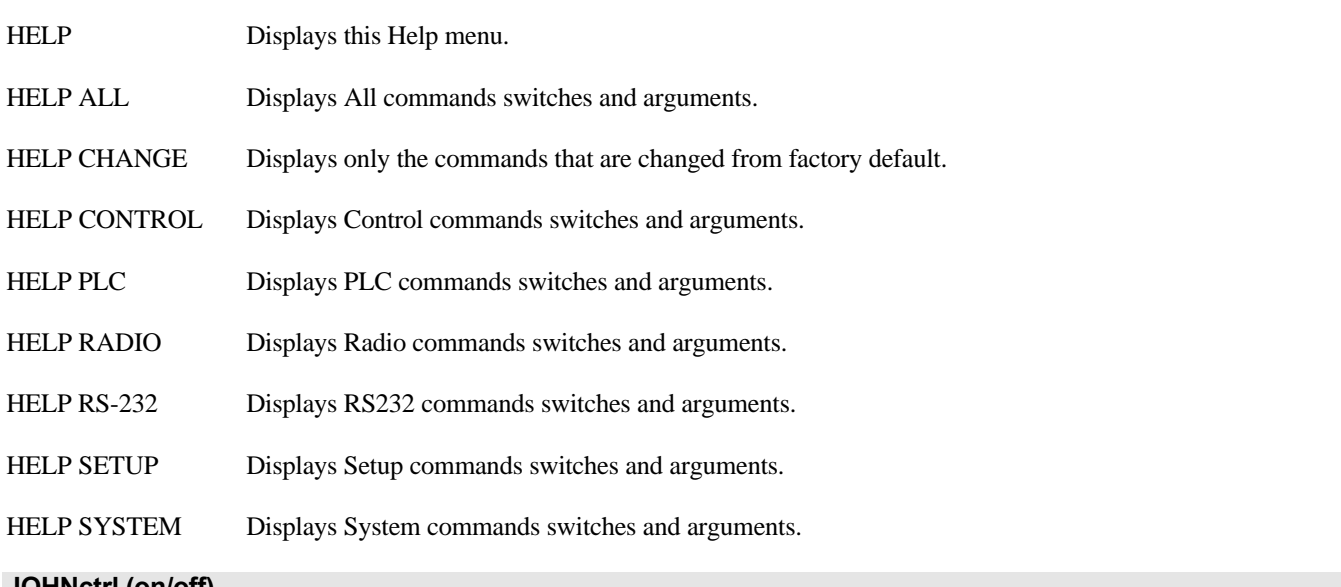

#### **JOHNctrl (on/off)**

This function enables the Johnson controller protocol. For further detail Reference the EST Engineering Report on Johnson controller interfacing.

ON: Enabled. OFF: Disabled.

Factory default = OFF.

#### **LAT**

Latches the selection of the desired serial frequency synthesizer on the Tx/Rx card

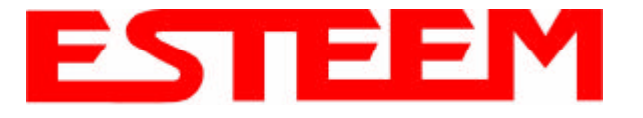

#### **MESSform (on/off)**

When enabled all of the system status and error messages will be in a formatted form.

**"xx"** indicates what error or message (See Error Messages and System Status Messages).

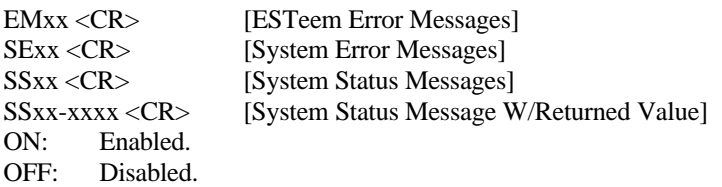

Factory default  $=$  OFF.

#### **MOdecontr (on/off)**

ON: The mode of the ESTeem modem is controlled by pin 19 of the RS-232C connector. A low (0) directs the ESTeem into the COMMAND mode. A high (1) directs the ESTeem into CONVERSE/TRANSPARENT mode.

OFF: The mode of the ESTeem modem is controlled by ASCII character.

Factory default  $=$  OFF

#### **MODEL (xx)**

Displays the product model of default firmware that is installed. Model should be the same as product being used. Listed below are the model codes

19C = ESTeem Model 192C 19F = ESTeem Model 192F  $19V = ESTeem Model 192V$ 

#### **MODCTRL**

This command enables the Modicon controller protocol. For further detail Reference the EST Engineering Report on Modicon controller interfacing.

OFF: Disabled.

Factory default  $=$  OFF.

#### **MODUlate (on/off)**

The radio modulate command. When enabled will transmit a modulated test signal when the RADIO ON command is enabled.

ON: Enabled. OFF: Disabled.

Factory default  $=$  OFF.

#### **MOORE (on/off)**

This function enables the Moore products using Hart protocol. For further details reference the EST Engineering Report on Moore Products interfacing.

ON: Enabled. OFF: Disabled.

Factory default  $=$  OFF.

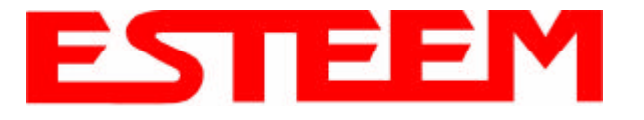

#### **MULTID (on/off)**

This command when enabled allows the ESTeem User to send data to another ESTeem from the CONVERSE MODE by specifying the routing address before the data.

ON: Enabled. OFF: Disabled.

Factory default  $=$  OFF.

#### **Example Of Transmitted Data:**

[001]DATA Routes data to an ESTeem addressed 1.

[100,200,250,1]DATA Routes data to an ESTeem addressed 1 via ESTeems addressed 100, 200, and 250.

This replaces using the CONNECT command from the COMMAND Mode. Received data packets will have the address of the ESTeem that sent the data at the beginning of the data packet.

#### **Example Of Received Data:**

[004]RECEIVED DATA Data received from an ESTeem addressed 4.

[030,100,244,004] Data received from an ESTeem addressed 4 via ESTeems addressed 30, 100, and 244.

#### **NETwork (0-255)**

Network identification code. This is used to program a common code for all modems in the customers network so that another facility on your frequency using the same addresses will not interfere with your equipment. Factory default  $= 37$ .

#### **OPTO (on/off)**

This function enables the Opto 22 protocol. For further details reference the EST Engineering Report on Opto 22 interfacing.

ON: Enabled. OFF: Disabled.

Factory default = OFF.

#### **PACKleng (1-2000)**

This command defines the length of the data packet in bytes. Factory default = 2000.

#### **PACKMon (on/off)**

Places the ESTeem in the packet monitor mode. Factory default = OFF.

#### **PHone (on/off)**

Phone port enable command. The ESTeem will answer an incoming call when enabled.

ON: Enabled. OFF: Disabled.

Factory default  $=$  OFF.

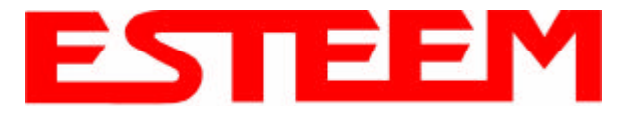

#### **PLC\_MAST (on/off)**

The programmable logic controller (PLC) command.

- ON: When enabled, the ESTeem modem will identify the desired route from the master PLC message. The ESTeem modem will only identify the PLC master route if the master command is enabled in the PLC.
- OFF: The ESTeem modem will be configured as to interface to a slave PLC.

Factory default  $=$  OFF.

#### **POLLed (on/off)**

When enabled the ESTeem will only transmit the contents of its internal transmit buffer when it receives an ENQ (hex 5) from a polling ESTeem. During non polled times the ESTeem transmit buffer will be continuously updated from data being received by the

RS-232C/422 port. This software feature was developed for interfacing the ESTeem to output devices without flow control that are to be polled from a master device.

ON: Enabled will transmit the contents of its transmit buffer when a ENQ (hex 5) is received.

OFF: Disabled.

Factory default  $=$  OFF.

#### **PROGram (1-254,1-254,1-254,1-254)**

This command is used to remote program another ESTeem unit. Example PROG 10 (Unit 10 is the address of the remote unit). When a connection has been made with the remote ESTeem the RPG: prompt will appear. The RPG: prompt is the command prompt of the remote modem.

**Note:** *See REMPROG Command*.

#### **PROMpt (on/off)**

The prompt enable command.

ON: The prompt responses are enabled. These are the prompts for Converse or Trans Mode that are normally output from the RS-232C serial port by the ESTeem.

OFF: Disabled. Factory default = ON.

#### **RADio (on/off)**

The radio transmitter enable command. The ESTeem radio transmitter will cycle on and off when enabled for tuning and antenna testing procedures.

ON: Enabled. OFF: Disabled.

Factory default  $=$  OFF.

#### **RANdom (on/off)**

The RANDOM command when enabled will generate a simulated random data output when the RADIO ON command is enabled

ON: Enabled. OFF: Disabled.

Factory default  $=$  OFF.

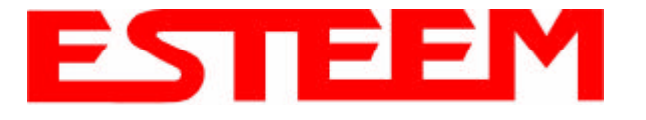

#### **REMprog (on/off)**

This command will disable the ESTeem from being remotely programmed by any another ESTeem.

ON: Enabled. OFF: Disabled.

Factory default  $= ON$ .

#### **RESet**

The software reset command for the ESTeem. The execution of this command resets the internal electronics in the ESTeem.

#### **RESTore**

The restore command. The execution of this command restores the ESTeem command variables and switches configurations stored in nonvolatile memory.

#### **RETry (1-255)**

The retry command number. This is the number specifying the number of retries, retransmission of frames, that are not acknowledged. Frames are retransmitted RETRY times before operation is aborted. Factory default = 6.

#### **RFcycles**

This command defines the number of cycles the ESTeem will transmit when programmed with the RADIO COMMAND.

Factory default  $= 10$ .

#### **RFWait (1-255)**

This command command defines the time in milliseconds the receiver waits afer a carrier detect before starting the acquire sequence. This value is optimized at the factory for the specific product and should not be changed.

#### **ROUTe (l#,r1,r2,r3,)**

The ROUTE sets up the route table in the ESTeem.

- l # = User defined route number. Route numbers 1 to 16 may be used.
- r1  $=$  Address of first repeater. Address numbers from 1 to 254 may be used.
- r2 = Address of second repeater. Address numbers from 1 to 254 may be used.
- r3 = Address of third repeater. Address numbers from 1 to 254 may be used.

**Note:** *See APPENDRU Command*.

Factory default  $= 0$ .

#### **RXData (1-255)**

This command defines the time (milliseconds) the receiver waits after a carrier detect before starting the receive sequence. This value is optimized at the factory and should not be changed.

Factory default  $= 1$ .

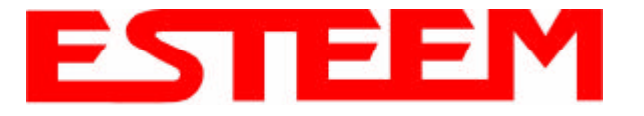

#### **RXEnd (1-255)**

This command defines the time (milliseconds) to wait after the last character is received before reinitializing the receiver. Factory default  $= 1$ .

#### **RXSIGNAL (on/off)**

This command enables the signal to noise ratio meter output. Output level varies from 0 to 248 (248 being the highest reading).

ON: Enabled. OFF: Disabled.

Factory default  $=$  OFF.

#### **SAve**

The save command. The execution of this command stores the current command values and switches.

**Note:** *Please wait approximately two seconds after executing the SAVE command before turning off power to the ESTeem.*

#### **SECURITY (off or 1- 100000)**

The security command disables programming the ESTeem.

- 1 to 100000 This feature is enabled when you enter a number from 1 to 100000. When enabled the ESTeem will return a Security ON message. To disable security enter SECURity xxxxxx.
- xxxxxx = your predefined security number. When disabled the ESTeem will return a Security Off message. OFF Security disabled.

Factory default  $=$  OFF.

#### **SENDDel (0 to 65535)**

This command sets the time to wait before sending back the contents of the transmit buffer when a global ENQ is received and POLL Mode is enabled. This allows for several polled ESTeems to respond back at different times keeping the transmissions from colliding. Reference Polled Command.

#### **SENDPACK (0-255)**

Send packet (SENDPACK) command. The value specifies an ASCII character used to signal when to send the packet. If set to a value of 255 the command is disabled. The factory default value is 13 (Return).

#### **SEL/A1 (1-255)**

The SEL/A1 command sets the transceiver for a specific frequency.

#### **SEL/N1 (1-56635)**

The SEL/A1 command sets the transceiver for a specific frequency.

#### **SEL/N2 (1-999)**

The SEL/N2 command sets the transceiver for a specific frequency.

#### **SETCon (r1,r2,r3,da)**

This command defines the destination address for the ESTeem to perform a connect using the Auto Connect feature. This function supports a direct connect or a connect through a maximum of three repeaters.

- $r1 = ESTeem address (1 to 254)$  of repeater 1.
- $r2 = ESTeem address (1 to 254)$  of repeater 2.
- $r3 = ESTeem address (1 to 254)$  of repeater 3.
- $da =$  Destination address (1 to 254).

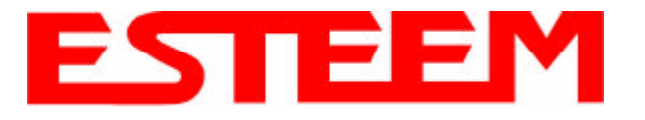

#### **S/N**

Serial Number command. When executed from the Command Model will output the ESTeem serial number of the unit that is defined at the time of manufacturer.

#### **SQDCTRL (on/off)**

This function enables the Square D controller protocol. For further detail Reference the EST Engineering Report on Square D controller interfacing.

Factory default  $=$  OFF.

#### **SQDADD (1-254)**

This function is used with the SQDCTRL command to control the address fence when using SQ-D Network Interface Modules. For further details reference the EST Engineering Report on the SQ-D controller.

Factory default  $= 0$ .

#### **SQUELCH (0-3)**

This command defines the squelch threshold of the receiver. Listed below are the settings:

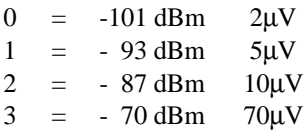

Factory default  $= 0$ .

#### **TERMCont (on/off)**

The RS-232C/422/485 receive termination timer.

ON: If there are characters in the RS-232 buffer and the modem is in Converse Mode, the termination timer starts from the time the last receive character is updated in the buffer. If the termination time expires before another character is received, the characters are transmitted.

OFF: Disabled

Factory default  $=$  OFF.

#### **TERMTime (10-65535)**

The RS-232C/422/485 receive termination timer value. This value can be 10 to 65535 milliseconds. This value is enabled by TERMCONT. Factory default = 5O.

#### **TRANSPAR (on/off)**

The transparent mode command. This mode allows the ESTeem link to be completely transparent to the communicating RS-232/422/485 devices. Reference Chapter 2.

ON: Enabled. OFF: Disabled.

Factory default  $=$  OFF.

#### **TXSTAT**

This command outputs the total number of rf transmissions vs. the total number of retries. After output is completed, the counter is zeroed.

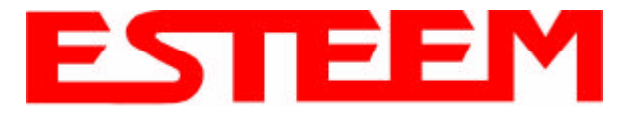

#### **TYPerr (on/off)**

This command enables the Communication Error Messages. ON: Enabled. OFF: Disabled.

Factory default = OFF.

#### **TYPSyste (on/off)**

This command enables the System and Error Message Commands.

ON: Enabled. OFF: Disabled.

Factory default = ON.

#### **VERSION**

This command will display the current software version being used by the ESTeem.

#### **XHflow (on/off)**

This command enables hardware flow control.

ON: Enabled.<br>OFF: Disabled. Disabled.

Factory default = OFF.

#### **XSflow (on/off)**

This command enables software flow control.

ON: Enabled. OFF: Disabled.

Factory default = ON.